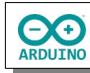

Der Sensor BMP280 kann die Temperatur messen und den Luftdruck bestimmen. Die gemessenen Werte sollen auf einem LCD angezeigt werden.

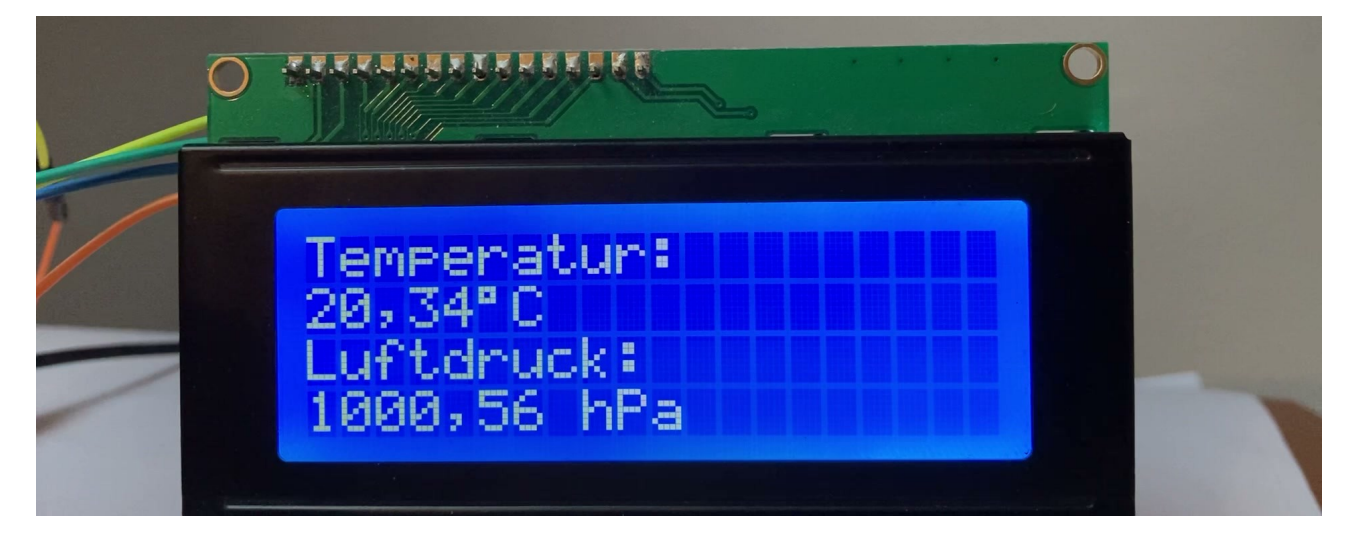

## Schließe das LCD an:

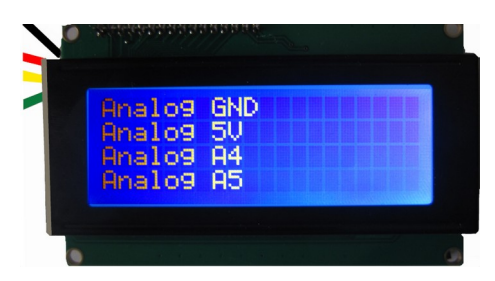

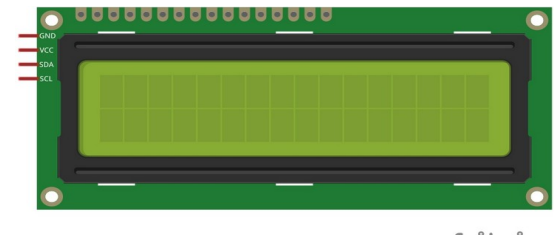

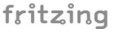

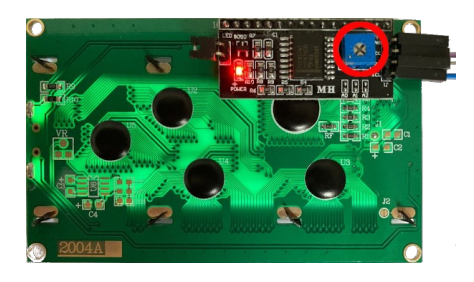

Auf der Rückseite befindet sich ein Potentiometer mit dem die Helligkeit eingestellt werden kann.

Normalerweise wäre eine komplexe Verkabelung zum Betrieb eines LCDs nötig. Der I<sup>2</sup>C-Bus regelt über einen eigenen Mikroprozessor die Kommunikation der Datenleitungen untereinander. Es werden deshalb nur vier Anschlüsse benötigt. Er wird über  $I^2C$  angesteuert.

**CO** 

Der I²C-Bus (Inter Integrated Circuit) wurde ursprünglich von Philips entwickelt, er sollte die Kommunikation mit einem Master (dem Arduino) und den verschiedenen Bauelementen (den Slaves) ermöglichen.

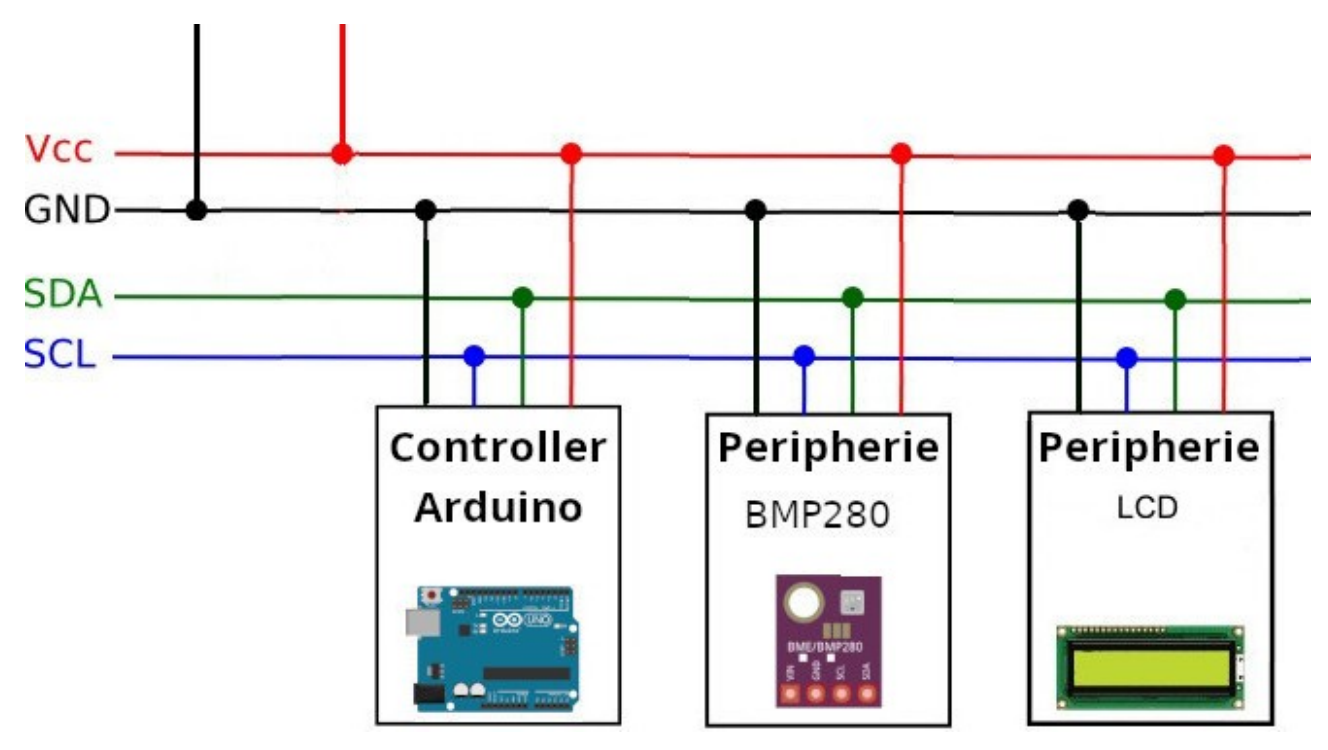

Der I²C-Bus kommt mit zwei Datenleitungen aus:

- die Taktleitung SCL (Serial Clock)  $\rightarrow$  A5
- die Datenleitung SDA (Serial Data) → A4

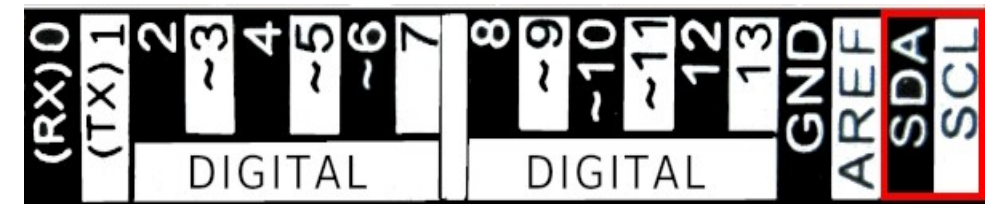

Statt A4 (SDA) und A5 (SCL) kannst du auch die mit SCL und SDA beschrifteten Pins verwenden. Auf einem LCD sollen Temperatur und Luftdruck angezeigt werden.

## **Benötigte Bauteile:**

- $\rightarrow$  LCD I<sup>2</sup>C
- **→ Temperatur-/Feuchtigkeitssensor BMP280**
- Leitungsdrähte

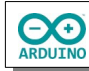

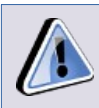

**Der BMP280 wird auch in anderen Bauformen mit unterschiedlicher Pinbelegung angeboten.** 

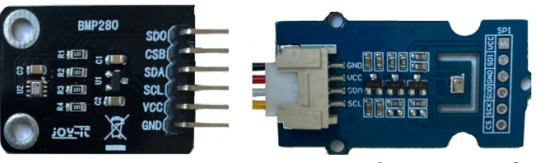

JOY-IT BMP280

**BMP280 mit Grove-Schnittstelle** 

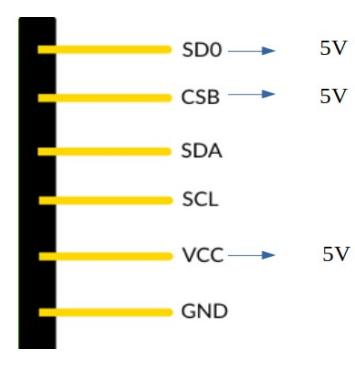

Bei einem BMP280 mit sechs Pins müssen SDO und CSB ebenfalls an VCC (5V) angeschlossen werden.

Quelle: <https://sensorkit.joy-it.net/de/sensors/ky-052> (abgerufen am 01.03.24)

Baue die Schaltung auf.

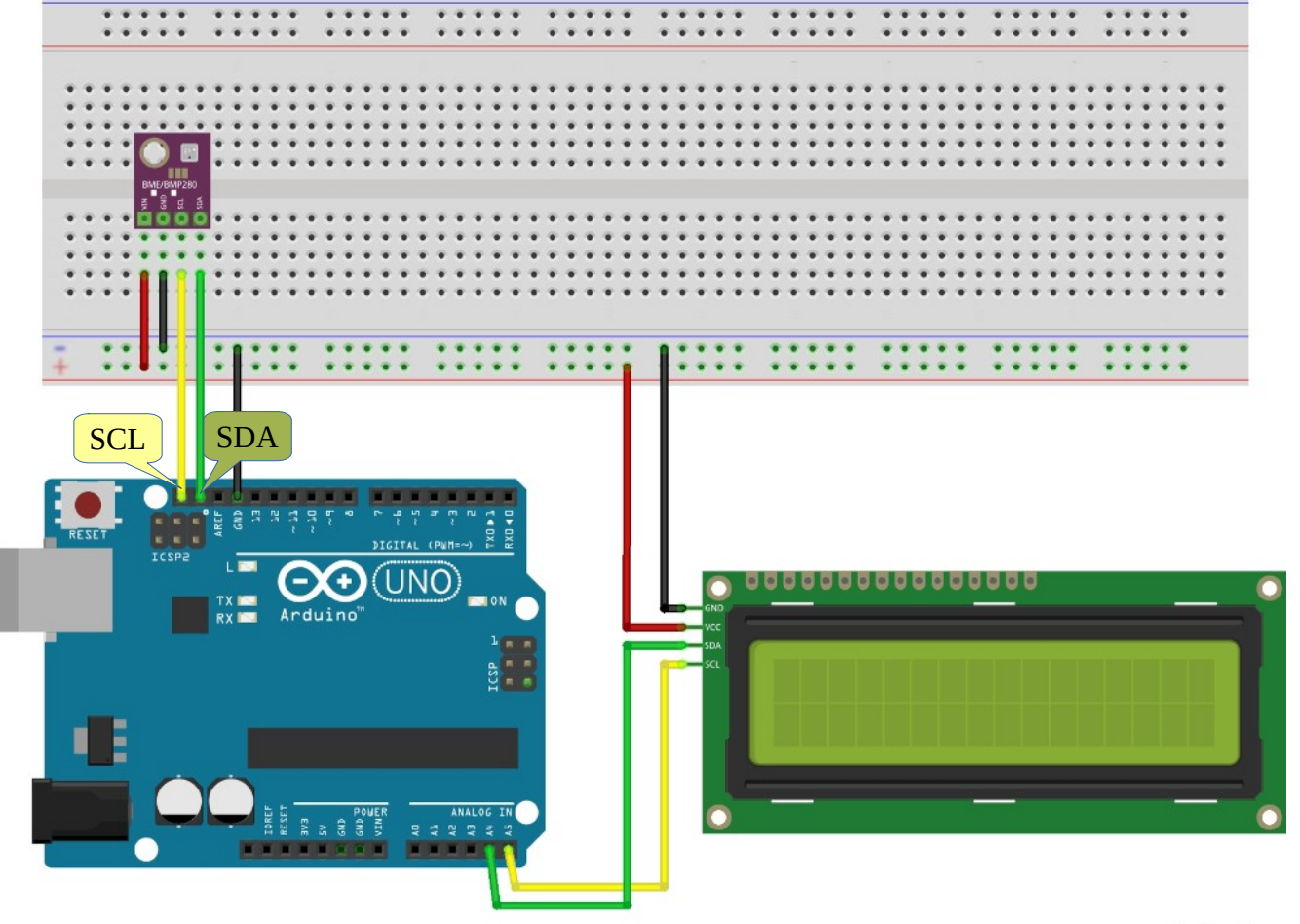

fritzing

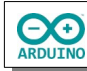

## **Benötigte Bibliotheken:**

## **Sketch → Bibliothek einbinden → Bibliotheken verwalten**

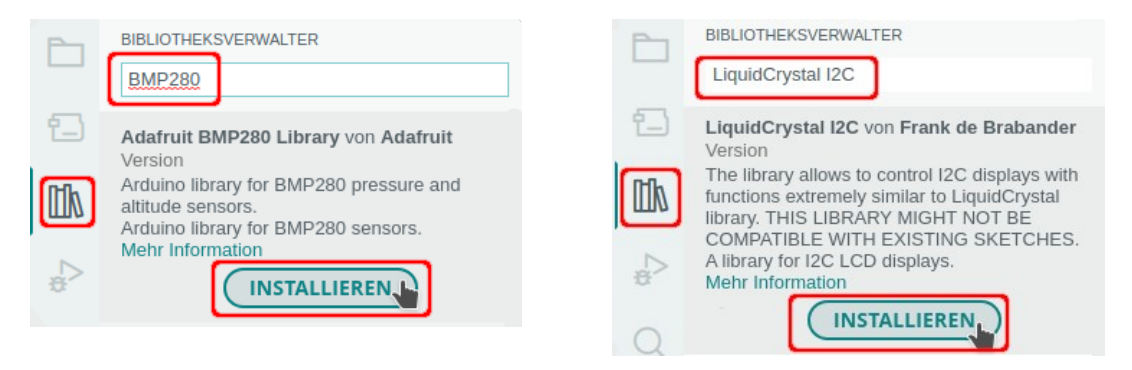

Binde die benötigen Bibliotheken und definiere die Bauteile.

```
# include <Adafruit_BMP280.h>
# include <LiquidCrystal_I2C.h>
// LCD definieren
// 0x27 -> Hex-Adresse, 20 Zeichen, 4 Zeilen
LiquidCrystal_I2C lcd(0x27, 20, 4);
```

```
Adafruit_BMP280 bmp;
```
Im setup-Teil werden das LCD und der BMP280 gestartet:

```
void setup()
{
   // BMP280 starten
   bmp.begin();
  Serial.begin(9600);
   // LCD starten
   lcd.init();
   lcd.backlight();
}
```
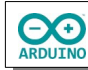

Im loop-Teil wird die Temperatur und der Luftdruck gemessen. Beachte die Kommentare.

```
void loop()
{
   // readTemperature() Temperatur messen und Messergebnis formatieren
 String Temperatur = String(bmp.readTemperature());
   // . durch , ersetzen
  Temperatur.replace(".", ",");
   /* 
     readPressure() Luftdruck messen und Messergebnis formatieren
     readPressure() liest in Pascal, ausgabe in hPa (Hekto-Pascal)
    Ergebnis durch 100 teilen
   */
   String Luftdruck = String(bmp.readPressure() / 100);
   Luftdruck.replace(".", ",");
   // Ausgabe Serieller Monitor
   Serial.println("Temperatur: " + Temperatur + "°C");
   Serial.println("Luftdruck: " + Luftdruck + " hPa");
   // Ausgabe LCD
   lcd.setCursor(0, 0);
   lcd.print("Temperatur: ");
   lcd.setCursor(0, 1);
   // \337C -> °
   lcd.print(Temperatur + "\337C");
   lcd.setCursor(0, 2);
   lcd.print("Luftdruck: ");
   lcd.setCursor(0, 3);
   lcd.print(Luftdruck + " hPa");
   delay(3000);
}
```
Hartmut Waller [\(hartmut-waller.info/arduinoblog\)](https://hartmut-waller.info/arduinoblog/temperatur-und-luftdruck-bmp280/) Letzte Änderung: 26.05.24